# Accessing the Medicines Information View

**Note:** These steps assume that your software is connected to the My Health Record system, the patient has a My Health Record and their individual healthcare identifier (IHI) has been validated in your system.

## STEP 1:

To access the patient's My Health Record:

- Select the Patient Widget (top-left corner)
- Then select My Health Record.

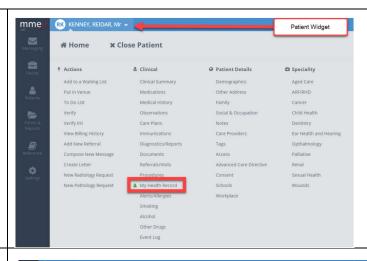

### STEP 2:

In the **Document List**, **Medicines View** will always appear at the top of the list. Click on the **View** button for that item.

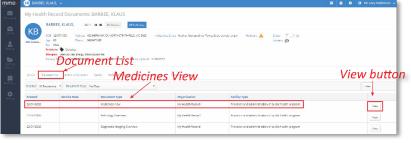

# STEP 3:

The Medicines View will display available medicines and allergy information held in a patient's My Health Record, with the Allergies and Adverse Reactions tab displayed by default.

To view a patient's medicines information, click on the **Medicines Preview**.

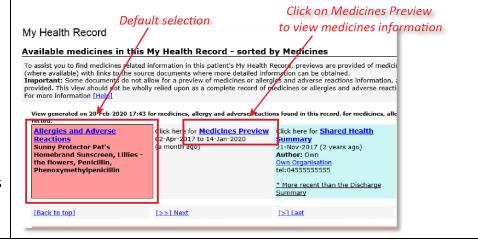

# Accessing the Medicines Information View continued

### STEP 4:

The medicines information is sorted by date by default. To sort the medicines by active ingredient, click on Medicine - Active Ingredient(s).

Note that any hyperlinks within the list of medicines can be clicked on to view the original source document (e.g. **Discharge Summary** or **Shared Health Summary**).

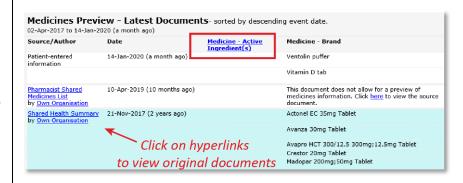

The information in the **Medicines Information View** is gathered from:

- The patient's most recent (and up to 2 years') prescription and dispense records and other PBS claims information
- The patient's most recent shared health summary and discharge summary
- Recent event summaries, specialist letters and eReferral notes uploaded to the patient's record since their latest shared health summary,
- The patient's personal health summary that may include any allergies or adverse reactions and other key information.

If available, a link to the pharmacist shared medicines list will also be provided in the medicines information view.

### **Useful links**

- Find out more: <a href="https://www.digitalhealth.gov.au/healthcare-providers">https://www.digitalhealth.gov.au/healthcare-providers</a>
- For upcoming training opportunities, visit Events and webinars: https://www.digitalhealth.gov.au/newsroom/events-and-webinars

For assistance contact the My Health Record help line on 1800 723 471 or email help@digitalhealth.gov.au

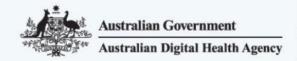

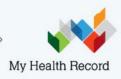